# Informazioni sull'output del comando Show IP OSPF Neighbor

### Sommario

**Introduzione Prerequisiti Requisiti** Componenti usati **Convenzioni Premesse** Struttura dati router adiacente ID vicino **Priority State** Tempo morto Indirizzo **Interfaccia** Informazioni correlate

### Introduzione

In questo documento vengono descritte le informazioni contenute nell'output del comando show ip ospf neighbors.

# **Prerequisiti**

#### **Requisiti**

Cisco raccomanda la conoscenza dei seguenti argomenti:

- Conoscenza di base dei protocolli di routing IP
- Il protocollo di routing OSPF in generale

#### Componenti usati

Le informazioni fornite in questo documento si basano sulle versioni software e hardware:

- Cisco IOS<sup>®</sup> Software Release 12.2 (10b)
- Cisco serie 2500 Router

Le informazioni discusse in questo documento fanno riferimento a dispositivi usati in uno specifico ambiente di emulazione. Su tutti i dispositivi menzionati nel documento la configurazione è stata ripristinata ai valori predefiniti. Se la rete è operativa, valutare attentamente eventuali conseguenze derivanti dall'uso dei comandi.

#### Convenzioni

Per ulteriori informazioni sulle convenzioni usate, consultare il documento [Cisco sulle convenzioni](https://www.cisco.com/c/it_it/support/docs/dial-access/asynchronous-connections/17016-techtip-conventions.html) [nei suggerimenti tecnici.](https://www.cisco.com/c/it_it/support/docs/dial-access/asynchronous-connections/17016-techtip-conventions.html)

### Premesse

In una struttura di dati di interfaccia vengono memorizzate le informazioni di una rete a cui è connessa. Con queste informazioni, un router OSPF (Open Shortest Path First) crea pacchetti hello. Questi pacchetti hello vengono scambiati tra vicini connessi direttamente per saperne di più gli uni sugli altri. È possibile utilizzare il comando show ip ospf neighbors per osservare la struttura dei dati dei nodi adiacenti. Con questo comando vengono visualizzate informazioni sui router adiacenti correlati a OSPF.

## Struttura dati router adiacente

Questo diagramma e l'output del comando show ip ospf neighbors sono utilizzati come esempio:

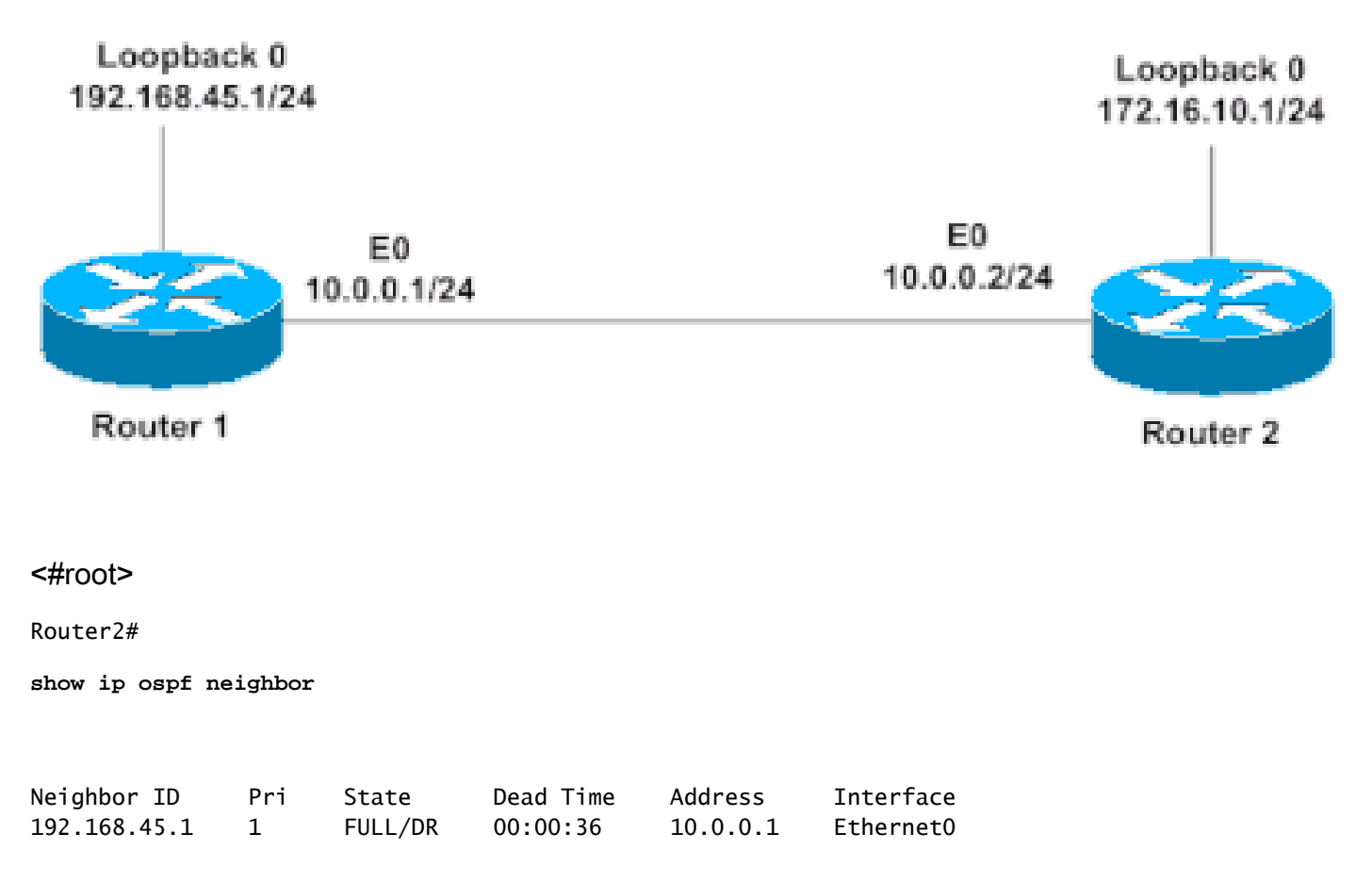

Nelle sezioni seguenti viene descritto l'output del comando show ip ospf neighbors restituito dall'esempio precedente.

#### ID vicino

L'ID router adiacente è l'ID del router adiacente. L'ID del router è l'indirizzo IP più alto o l'indirizzo IP più alto tra gli indirizzi di loopback (se ne è stato configurato uno) sul router Cisco o può essere configurato manualmente con "router-id x.x.x.x". Nell'esempio precedente, il router 1 ha un indirizzo di loopback, 192.168.45.1, che diventa l'ID del router. Dopo aver scelto l'ID del router, non è possibile modificarlo a meno che il processo OSPF non venga reimpostato (deselezionare il processo ip ospf xx) o il router non venga ricaricato. E non è necessario che l'indirizzo IP dell'ID router sia raggiungibile.

#### **Priority**

Il campo Pri indica la priorità del router adiacente. Il router con la priorità più alta diventa il router designato (DR). Se le priorità sono le stesse, il router con l'ID più alto diventa il DR. Per impostazione predefinita, le priorità sono impostate su 1. Un router con priorità 0 non diventa mai un DR o un BDR (Backup Designed Router); è sempre un DROTHER, ovvero un router che non è né il DR né il BDR.

#### **State**

Il campo State indica lo stato funzionale del router adiacente. Per ulteriori informazioni sugli stati, fare riferimento a [Stati adiacenti OSPF](https://www.cisco.com/c/it_it/support/docs/ip/open-shortest-path-first-ospf/13685-13.html). FULL indica che il router è completamente adiacente alla porta adiacente. Il router adiacente è il DR, quindi è il router 1.

#### Tempo morto

Il campo Dead Time indica il periodo di tempo che rimane quando il router attende di ricevere un pacchetto hello OSPF dal router adiacente prima di dichiararlo inattivo. Nel broadcast e nei supporti point-to-point, l'intervallo di inattività predefinito è di 40 secondi. Sui collegamenti non broadcast e point-to-multipoint, l'intervallo di inattività predefinito è 120 secondi. Nell'esempio precedente, il tempo di inattività è di 36 secondi prima che venga dichiarato il valore 192.168.45.1.

#### Indirizzo

Il campo Indirizzo indica l'indirizzo IP dell'interfaccia a cui il router adiacente è connesso direttamente. Nel caso di collegamenti senza numero, questo campo mostra l'indirizzo IP dell'interfaccia a cui il router adiacente non è numerato. Quando i pacchetti OSPF vengono trasferiti al router adiacente, questo indirizzo è l'indirizzo di destinazione. Nell'esempio precedente l'indirizzo IP dell'interfaccia del router adiacente è 10.0.0.1.

#### Interfaccia

Il campo Interface indica l'interfaccia su cui il router adiacente OSPF ha formato l'adiacenza.

Nell'esempio precedente è possibile raggiungere il router adiacente tramite Ethernet 0.

## Informazioni correlate

• [Supporto tecnico e download Cisco](https://www.cisco.com/c/it_it/support/index.html?referring_site=bodynav)

#### Informazioni su questa traduzione

Cisco ha tradotto questo documento utilizzando una combinazione di tecnologie automatiche e umane per offrire ai nostri utenti in tutto il mondo contenuti di supporto nella propria lingua. Si noti che anche la migliore traduzione automatica non sarà mai accurata come quella fornita da un traduttore professionista. Cisco Systems, Inc. non si assume alcuna responsabilità per l'accuratezza di queste traduzioni e consiglia di consultare sempre il documento originale in inglese (disponibile al link fornito).